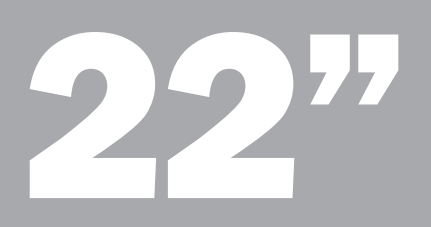

- | Stručný návod k instalaci
- | Stručná príručka
- | Инструкция по быстрой установке

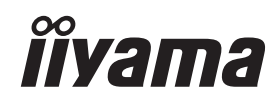

# **îivama**

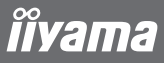

Směrnice WEEE / OEEZ (Waste Electrical and Electronic Equipment / Odpadní Elektrická a Elektronická Zařízení) byla vytvořena se záměrem sjednotit sběr, využití a recyklační systémy pro elektronický odpad v rámci členských států Evropské Unie. Opatření obsažená ve směrnici zavazují společnosti, které uvádějí na trh elektrická a elektronická zařízení, aby tato zařízení označovala symbolem přeškrtnutého odpadkového koše, a aby se finančně podílely na sběru a recyklaci opotřebeného zboží.

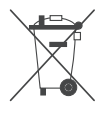

Symbol přeškrtnutého odpadkového koše, umístěný na výrobku nebo na jeho obalu, oznamuje, že podle směrnice o WEEE (2002/96/ES) a podle vnitrostátních právních předpisů o OEEZ, nemá být tento výrobek likvidován spolu s běžným komunálním odpadem z domácností. Tento výrobek má být vrácen v místě zpětného odběru, např. poslednímu prodejci v rámci autorizovaného systému odběru jednoho výrobku za jeden nově prodaný podobný výrobek nebo v autorizovaném sběrném místě pro zpětný odběr OEEZ.

Nevhodné nakládání s tímto druhem odpadu by mohlo mít negativní dopad na životní prostředí a lidské zdraví a vaše spolupráce na správné likvidaci tohoto výrobku současně napomůže efektivnímu využívání přírodních zdrojů.

Další informace o místech sběru vašeho OEEZ k recyklaci vám sdělí místní úřad vaší obce, poslední prodejce od kterého jste výrobek zakoupili nebo autorizovaný kolektivní systém pro zpětný odběr OEEZ.

Směrnice RoHS (Restriction of use of Hazardous Substances - Omezení používání některých nebezpečných látek v elektrických a elektronických zařízeních ) je sesterská směrnice ke směrnici WEEE. Znemožňuje uvádět na trh v rámci EU nové výrobky obsahující škodlivé látky, jako například olovo, kadmium nebo chrom, v množstvích překračujících povolenou úroveň. Nejnovější obrazovky iiyama vyhovují těmto nařízením.

# **iivama**

# ProLite E2207WS

# | Stručný návod k instalaci

### | Instalace stojanu

Monitor byl navržen k použití ve stojanu. Před použitím proto nejprve nainstalujte stojan. Jiná možnost použití je přímá instalace na stěnu/pracovní plochu.

## UPOZORNĚNÍ

- Umístěte stojan na stabilní plochu. V případě pádu může monitor způsobit poranění osob nebo se může poškodit.
- Zabraňte prudkým nárazům do monitoru. Mohlo by dojít k jeho poškození.
- Před zahájením instalace odpojte monitor z el. sítě, zabráníte tak zasažení elektrickým proudem nebo poškození.

#### Instalace stojanu

- 1 Položte monitor čelní plochou na stůl (viz obr. 1). Rozprostřete nejprve na stole měkkou textilii na ochranu před poškrábáním.
- 2 Vybalte stojan a přiložte jej na nohu monitoru (viz obr. 2).
- 3 Posuňte stojan směrem nahoru tak, aby s klapnutím zaskočil na místo (obr. 3).
- 4 Postavte monitor (viz obr. 4).

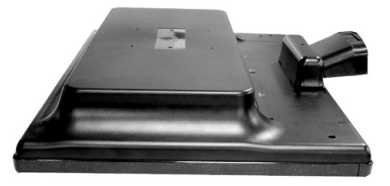

obr.  $1$  obr. 2

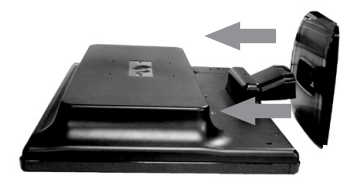

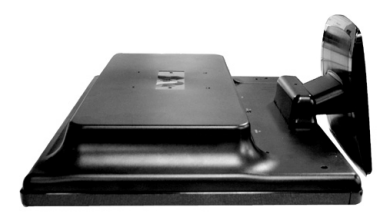

obr. 3 obr. 4

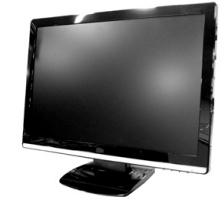

## | Ovládací prvky a konektory

- $\bullet$  TLAČÍTKO MENU ( $\P$ )
- $\odot$  DOLŮ/JAS/KONTRAST/ACR/REŽIM ECO ZKRATKA ( $\nabla$ )
- $\bullet$  NAHORU/REŽIM OPTICOLOR (A) \*1
- $\bullet$  VYBER/VSTUP SIGNÁLU ( $\boxed{2}$ ) \*2
- **6 INDIKÁTOR STAVU**

MODRÁ: NORMÁLNÍ PROVOZ

ORANŽOVÁ: SPRÁVA NAPÁJENÍ

- **@ TLAČÍTKO NAPÁJENÍ**  $(\binom{1}{2})$
- **@ ELEKTRICKÁ ZÁSUVKA (POWER IN)**
- **@ VSTUP AUDIO (AUDIO IN)**
- **@ KONEKTOR DVI-D 24PIN (DVI)**
- **W KONEKTOR D-SUB MINI 15PIN (VGA)**
- **CD** OTVOR BEZPEČNOSTNÍHO ZÁMKU \*3

### **B** REPRODUKTORY

#### Poznámka:

- \*1 OptiColor: Zmáčkni tlačítko 
N v případě, že obrazové menu není zobrazeno.
- \*2 Zkratka je dostupná v případě, že nebyl vybrán žádný vstup signálu.
- \*3 K monitoru můžete připojit bezpečnostní zámek Kensington™ a lanko a znemožnit tak přenesení monitoru bez vašeho vědomí.

#### | Připojení monitoru

- 1. Vypněte počítač i monitor.
- 2. Připojte počítač k monitoru signálním kabelem.
- 3. Pokud používáte audiofunkce, připojte monitor ke zvukovému zařízení audiokabelem.
- 4. Připojte napájecí kabel k zásuvce POWER IN na monitoru. Připojte napájecí kabel ke zdroji napájení.

#### Poznámka:

Signální kabely používané k připojení počítače a monitoru se mohou lišit podle typu počítače. Nesprávné připojení může způsobit vážné poškození monitoru i počítače. Kabel dodaný s monitorem je standardní kabel D-Sub s 15pinovým konektorem. Jestliže je zapotřebí speciální kabel, kontaktujte místního prodejce nebo oblastní kancelář společnosti Iiyama. V případě, že používáte počítače Macintosh, vyžádejte si u místního prodejce nebo v oblastní kanceláři Iiyama vhodný adaptér. Nezapomeňte dotáhnout šroubky na obou koncích signálního kabelu.

#### Důležitá poznámka:

## | Nastavení správného rozlišení

Správné rozlišení (1680 × 1050) nastavte pomocí funkce automatického nastavení displeje, která se nachází v auto menu. Nápovědu k nastavení rozlišení také naleznete v příručce k PC. Při rozlišení nižším než 1680 × 1050 pixelů je v důsledku automatického roztažení (interpolace) obrazu na celou velikost monitoru, kvalita obrazu o něco nižší. Doporučujeme proto používat monitor v běžném režimu, v rozlišení 1680 × 1050 pixelů.

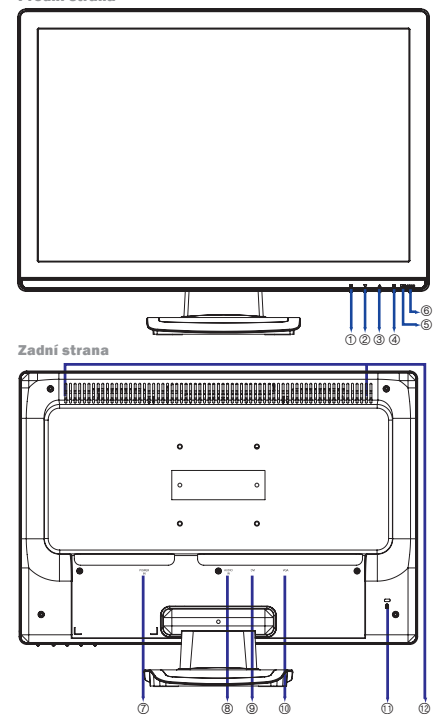

Přední strana

Dříve než budete kontaktovat svého prodejce nebo volat naší informační linku, pročtěte si, prosím, příručku uživatele, abyste se seznámili s Obrazovkovou nabídkou. V ní naleznete řadu nastavení a možností úprav, které vám umožní nejlepší využití obrazovky. Jelikož může stejný monitor, v závislosti na svém umístění, ukazovat rozdílný obraz, definovali výrobci obrazovek toleranční rozmezí pro jednotlivé specifikace, přičemž hodnoty ležící v těchto rozmezích jsou považovány za normální.

#### Test obrazovky

Použijte prosím původní ovladače iiyama a nastavte pro grafickou kartu rozlišení doporučené pro daný monitor (viz příručka) s obnovovacím kmitočtem 85Hz. Dále bude třeba nastavit nejvyšší dostupnou hodnotu pro kvalitu barev, a to nejméně 64 000 barev. Obraz pak můžete dále optimalizovat pomocí Obrazovkové nabídky.

#### Obrazovky iiyama splňují následující toleranční rozmezí:

- | Horizontální/vertikální poduškovité zkreslení: 2%
- | Natočení: 2mm
- | Lichoběžníkové zkreslení stran: 1,5%
- | Rovnoběžníkové zkreslení: 2%
- | Dopad paprsku: je považován za přijatelný, pokud jsou při zobrazení v doporučeném rozlišení čitelné i malé fonty (z technických důvodů je dopad paprsků mírně lepší ve středu obrazovky než na okrajích).
- | Defekty pixelů u LCD obrazovek: 5 sub-pixelů (max. 1 pixel na 1 mega-pixel rozlišení)
- | Konvergence: 0,3 mm

#### Záruka

iiyama nabízí tříletou záruku na všechny modely!

Monitory iiyama jsou shodny se standardem druhé kategorie normy ISO 13406 -2.

#### Z ní jsou vyňaty následující obecné případy:

- | Poškození způsobené vyšší mocí.
- | Poškození způsobené nesprávným skladováním nebo užíváním, nesprávnou instalací nebo použitím chybného software.
- Neodborné opravy, zásahy nebo modifikace zařízení.
- | Špatné zacházení nebo fyzické poškození, které nevzešlo ze skryté závady během přepravy, např.: změna sytosti barev zaviněná působením silného magnetického pole, "vypálení" obrazu, snížení jasu/selhání LCD.
- | Prosvětlení způsobené nepřetržitým užíváním (více než 10 hodin denně bez spořiče obrazovky).
- | Defekty pixelů na TFT obrazovkách nepřesahující hranici 5 sub-pixelů nebo maximálně 1 pixel / 1 mega-pixel rozlišení.
- | Viditelné poškození způsobené přepravou (takové poškození musí být ihned písemně oznámeno zasilateli a/nebo dodavateli).

Podrobné záruční podmínky naleznete na našich webových stránkách v sekci "Údržba" ("Service").

Pokud jste zkontrolovali všechny výše uvedené body a přesto se Vám stále neobjevuje žádný obraz, kontaktujte operátory naší informační linky. Volejte na číslo +420 596 253 677, +420 596 253 670. Aktuální informace na servis iiyama najdete na stránce www.iiyama.com/service

Dříve než zavoláte informační linku, připravte si prosím následující podklady:

- | číslo modelu\*
- | kupní doklad a sériové číslo\*
- | jméno, adresu a vyhovující datum (datum, čas) pro vyzvednutí k opravě
- | telefonní/faxové spojení, kde jste během dne k zastižení
- | krátký popis závady

\* viz identifikační štítek na zadní straně krytu.

#### Důležitá poznámka!

Pokud nebude u vyzvednutého zařízení zjištěna žádná závada, může přepravní společnost požadovat náhradu administrativních a dopravních nákladů až do výše 109,- EUR a DPH.

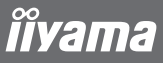

Smernica WEEE / OEEZ (Waste Electrical and Electronic Equipment / Odpadové Elektrické a Elektronické Zariadenia) bola vytvorená so zámerom zjednotiť zber, využitie a recyklačné systémy pre elektronický odpad v rámci členských štátov Európskej Únie. Opatrenia obsiahnuté vo smernici zaväzujú spoločnosti, ktoré uvádzajú na trh elektrické a elektronické zariadenia, aby tieto zariadenia označovali symbolom preškrtnutého odpadkového koša, a aby sa finančne podieľali na zbere a recyklácii opotrebovaného tovaru.

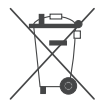

Symbol preškrtnutého odpadkového koša, umiestnený na výrobku alebo na jeho obale, oznamuje, že podľa smernice o WEEE (2002/96/ES) a podľa vnútroštátnych právnych predpisov o OEEZ, nemá byť tento výrobok likvidovaný spolu s bežným komunálnym odpadom z domácností. Tento výrobok má byť vrátený v mieste spätného odberu, napr. poslednému predajcovi v rámci autorizovaného systému odberu jedného výrobku za jeden novo predaný podobný výrobok alebo v autorizovanom zbernom mieste pre spätný odber OEEZ.

Nevhodné nakladanie s týmto druhom odpadu by mohlo mať negatívny dopad na životné prostredie a ľudské zdravie a vaša spolupráca na správnej likvidácii tohto výrobku súčasne napomôže efektívnemu využívaniu prírodných zdrojov.

Ďalšie informácie o miestach zberu vášho OEEZ k recyklácii vám poskytne miestny úrad vašej obce, predajca, od ktorého ste výrobok zakúpili alebo autorizovaný kolektívny systém pre spätný odber OEEZ.

Smernice RoHS (Restriction of use of Hazardous Substances - Obmedzenie používania niektorých nebezpečných látok v elektrických a elektronických zariadeniach ) je sesterská smernica ku smernici WEEE. Znemožňuje uvádzať na trh v rámci EU nové výrobky obsahujúce škodlivé látky, ako napríklad olovo, kadmium alebo chróm, v množstvách prekračujúcich povolenú úroveň. Najnovšie obrazovky iiyama vyhovujú týmto nariadeniam.

# ProLite E2207WS

# | Stručná príručka

## | Inštalácia podstavca

Monitor je navrhnutý na umiestnenie na podstavci. Ak monitor neinštalujete na stenu ani na stôl napevno, používajte vždy podstavec.

### UPOZORNĚNÍ

- Podstavec inštalujte na stabilnú podložku. Monitor by mohol pri páde spôsobiť úraz alebo by sa mohol poškodiť.
- Netlačte na monitor príliš veľkou silou. Monitor by sa mohol poškodiť.
- Odpojením monitora pred inštaláciou zabránite úrazu elektrickým prúdom a poškodeniu monitora.

#### Inštalácia podstavca

- 1 Položte monitor na stôl prednou stranou nadol (obr. 1). Umiestnením kúska mäkkej tkaniny na stôl pod monitor zabránite jeho poškriabaniu.
- 2 Rozbaľte podstavec a pripojte ho k základni monitora zarovnaním podstavca s upevňovacím mechanizmom (obr. 2).
- 3 Posúvajte podstavec nahor, kým sa neozve kliknutie označujúce zafixovanie podstavca (obr. 3).
- 4 Postavte monitor na podstavec (obr. 4).

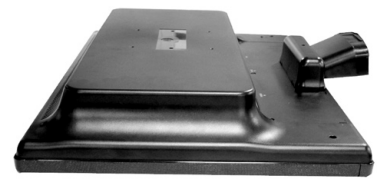

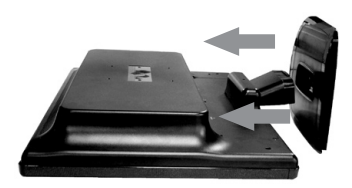

 $\lambda$  obr. 1 obr. 2

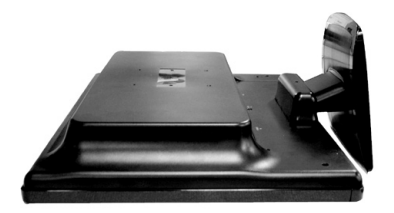

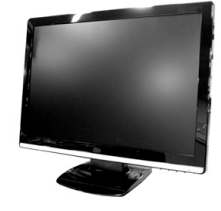

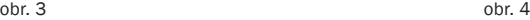

## | Ovládací prvky a konektory

- $\bullet$  TLAČIDLO MENU ( $\P$ )
- $\odot$  DOLE/JAS/KONTRAST/ACR/REŽIM ECO SKRATKA ( $\nabla$ )
- $\bullet$  NAHORE/REŽIM OPTICOLOR (A)  $*1$
- $\bullet$  VÝBER/VSTUP SIGNÁLU ( $\boxed{2}$ ) \*2
- **6 INDIKÁTOR STAVU**

MODRÁ: BEŽNÁ PREVÁDZKA

ORANŽOVÁ: SPRÁVA NAPÁJANIA

- $\Theta$  TLAČIDLO NAPÁJANIA  $(\begin{pmatrix} 1 \\ 1 \end{pmatrix})$
- **@ ELEKTRICKÁ ZÁSUVKA (POWER IN)**
- **@ AUDIOVSTUP (AUDIO IN)**
- **@ 24-PINOVÝ KONEKTOR DVI-D (DVI)**
- **@ 15-PINOVÝ KONEKTOR D-SUB MINI (VGA)**
- **CD** OTVOR NA BEZPEČNOSTNÝ ZÁMOK \*3
- **B** REPRODUKTORY

#### Poznámka:

- \*1 OptiColor: Stiskni tlačítko A v prípade, že obrazové menu nieje zobrazené.
- \*2 Skratka je dostupná v prípade, ze nebol vybraný žiadny vstup signálu.
- \*3 Pripevnením monitora pomocou bezpečnostného zámku a kábla Kensington™ zabránite nedovolenému premiestneniu monitora.

## | Pripojenie monitora

- 1. Skontrolujte, či je počítač aj monitor vypnutý.
- 2. Pripojte počítač k monitoru pomocou dátového kábla.
- 3. Ak chcete používať zvukové funkcie, pripojte monitor k zvukovému zariadeniu pomocou audiokábla.
- 4. Pripojte napájací kábel ku konektoru napájania (POWER IN) monitora. Pripojte druhý koniec napájacieho kábla k elektrickej sieti.

#### Poznámka:

Konkrétne dátové káble použité na pripojenie monitora k počítaču sa môžu líšiť v závislosti od typu počítača. Nesprávne pripojenie môže spôsobiť vážne poškodenie monitora a počítača. Kábel dodávaný s monitorom je určený pre štandardný 15-pinový konektor D-Sub. Ak sa vyžaduje špeciálny kábel, obráťte sa na predajcu spoločnosti iiyama alebo miestne zastúpenie spoločnosti iiyama. Ak chcete pripojiť počítač Macintosh, obráťte sa so žiadosťou o vhodný adaptér na miestneho predajcu spoločnosti iiyama alebo miestne zastúpenie spoločnosti iiyama. Skontrolujte, či sú upevňovacie skrutky na obidvoch koncoch dátového kábla pevne dotiahnuté.

#### Dôležitá poznámka:

## | Nastavenie správneho rozlíšenia

Ak chcete nastaviť správne rozlíšenie (1680 × 1050), vyberte z menu voľbu automatického nastavenia obrazovky. Obraz s rozlíšením nižším ako 1680 × 1050 pixelov sa zobrazí v mierne zníženej kvalite, pretože bude automaticky prispôsobený (pomocou interpolácie) na celú plochu obrazovky. Odporúčame preto používať monitor v bežnom režime s rozlíšením 1680 × 1050 pixelov.

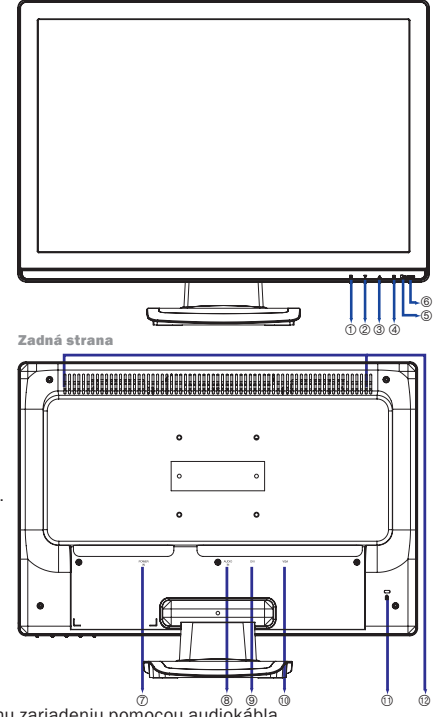

Predná strana

Skôr ako sa obrátite na predajcu alebo zavoláte na našu informačnú linku, prečítajte si používateľskú príručku, aby ste sa oboznámili s menu na obrazovke. V menu nájdete mnohé nastavenia a možnosti prispôsobenia umožňujúce dosiahnuť najlepšie zobrazenie. Tak ako môže ten istý monitor poskytovať rôzne zobrazenie v závislosti od svojho umiestnenia, definovali výrobcovia obrazoviek toleranciu pre jednotlivé špecifikácie, ktoré určujú rozsah hodnôt považovaný za normálny.

#### Test obrazovky

Použite originálne ovládače iiyama a nastavte grafickú kartu podľa odporúčaného rozlíšenia monitora (pozrite príručku) s obnovovacou frekvenciou 85 Hz. Potrebujete tiež nastaviť najlepšiu možnú farebnú hĺbku, aspoň 64 000 farieb. Zobrazenie potom môžete optimalizovať pomocou menu na obrazovke.

#### Obrazovky iiyama spĺňajú nasledujúce tolerančné rozpätie:

- | Horizontálne/Vertikálne poduškovité skreslenie: 2%
- | Natočenie: 2mm
- | Lichobežníkové skreslenie strán: 1,5%
- | Rovnobežníkové skreslenie: 2%
- | Dopad lúčov je považovaný za prijateľný, pokiaľ sú pri zobrazení pri doporučenom rozlíšení čitateľné aj malé fonty (z technických dôvodov je dopad lúčov mierne lepší v strede obrazovky).
- | Defekty pixlov u LCD obrazoviek: 5 sub-pixlov (max 1 pixel na 1mega-pixel rozlíšenia).
- | Konvergencia: 0,3 mm

#### Záruka

Iiyama ponúka trojročnú záruku na všetky modely!

Monitory iiyama sú zhodne so štandardom druhej kategórie normy ISO 13406-2.

#### Z reklamácie sú vyňaté nasledujúce všeobecné prípady:

- | Poškodenie spôsobené vyššou mocou.
- | Poškodenie spôsobené nesprávnym skladovaním, alebo používaním, nesprávnou inštaláciou, alebo použitím chybného software-u.
- | Neodborné opravy, zásahy, alebo modifikácia zariadenia.
- | Nesprávne zaobchádzanie alebo fyzické poškodenie, ktoré nebolo zapríčinené skrytou chybou počas prepravy, napr.: zmena sýtosti farieb zapríčinená pôsobením silného magnetického pola, "vypálenie" obrazu, zníženie jasu / zlyhanie LCD.
- | Presvetlenie spôsobené neustálym používaním (viac ako 10 hod denne bez šetriča obrazovky).
- | Defekty pixlov na TFT obrazovkách nepresahujúce hranicu 5 sub-pixelov alebo maximálne 1pixel / 1 mega pixel rozlíšenia.
- | Viditeľné poškodenie spôsobené prepravou (takéto poškodenie musí byť okamžite písomne oznámené zasielateľovi, alebo dodávateľovi).

Ďalšie informácie týkajúce sa záručných podmienok nájdete na našej webovej stránke v časti Service (Služby).

Ak ste overili všetky vyššie uvedené body a obraz sa stále nezobrazil, zavolajte na našu informačnú linku, kde získate ďalšiu pomoc. Môžete volať na číslo +420 596 253 677, +420 596 253 670. Aktuálne informácie na servis iiyama nájdete na stránke www.iiyama.com/service

Pred nahlásením chybných pixelov si pripravte nasledujúce informácie a evidenčné záznamy:

- | Číslo modelu\*
- | Pokladničný blok a sériové číslo\*
- | Názov a adresu vyzdvihnutia
- | Telefónne (faxové) číslo dostupné cez deň
- | Dátum, ktorý sa vám bude hodiť pre vyzdvihnutie (dátum, čas)
- | Krátky popis poruchy

\* Informáciu nájdete na identifikačnom štítku na zadnej časti krytu.

#### Dôležitá poznámka!

Ak na vyzdvihnutom zariadení nebude nájdená po preskúšaní žiadna porucha, môže prepravná spoločnosť požadovať náhradu prepravných a administratívnych nákladov až do výšky 109 € + DPH.

#### 10 |

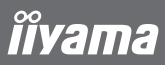

#### Внимание:

В мониторах находятся субстанции опасные для здоровья. В связи с этим пользователь обязан позаботиться о том, чтобы мониторы были утилизированы надлежащим образом.

# ProLite E2207WS

## | Инструкция по быстрой установке

### | Установка подставки

Этот монитор предназначен для использования с установленной подставкой. Пожалуйста, установите подставку до начала эксплуатации (если монитор не устанавливается на стене или на столе).

#### ПРЕДУПРЕЖДЕНИЕ

- Устанавливайте подставку на устойчивой поверхности. Падение монитора может привести к его повреждению или стать причиной травмы.
- Не применяйте силу при установке монитора. Это может привести к его повреждению.
- Во избежания поражения электрическим током или повреждения оборудования отсоедините монитор от сетевой розетки до начала установки.

#### Установка подставки

- 1 Положите монитор на стол стороной экрана вниз (см. рис. 1). Предварительно поместите на стол кусок мягкой ткани, чтобы экран монитора не поцарапался.
- 2 Распакуйте подставку и установите на основание монитора, совместив ее с крючком (см. рис. 2).
- 3 Продвиньте подставку вперед до щелчка, указывающего, что она зафиксирована (см. рис. 3).
- 4 Поставьте монитор в вертикальное положение (см. рис. 4).

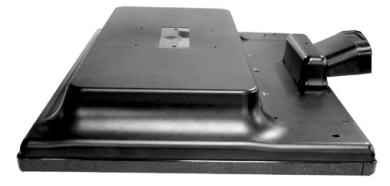

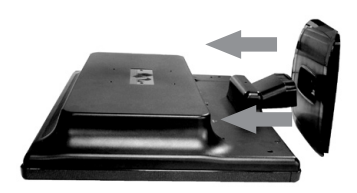

рис.  $1$  рис. 2

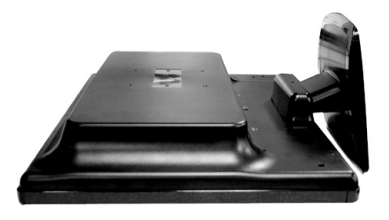

рис. 3 рис. 4

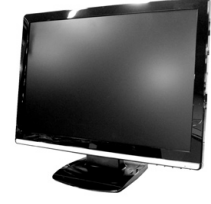

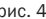

### 12 |

### | Органы управления и разъемы

- $\bullet$  МЕНЮ ( $\text{1}$ )
- $\Theta$  ВНИЗ/ЯРКОСТЬ/КОНТРАСТ/АСR/РЕЖИМ ЕСО ЯРЛЫК (  $\blacktriangledown$  )
- $\Theta$  НАВЕРХ/РЕЖИМ OPTICOLOR ( $\blacktriangle$ ) \*1
- $\bullet$  ВЫБОР/ВХОД СИГНАЛА ( $\boxed{2}$ ) \*2
- 5 ИНДИКАТОР СОСТОЯНИЯ ГОЛУБОЙ: ОБЫЧНАЯ РАБОТА ОРАНЖЕВЫЙ: УПРАВЛЕНИЕ ПИТАНИЕМ
- $\Theta$  ВЫКЛЮЧАТЕЛЬ ПИТАНИЯ  $(\langle \cdot \rangle)$
- **© РАЗЪЕМ ПЕРЕМЕННОГО ТОКА (POWER IN)**
- **<sup>®</sup> ΑΥΔΗΟΒΧΟΔ** (AUDIO IN)
- **© 24-ШТЫРЬЕВОЙ РАЗЪЕМ DVI-D (DVI)**
- **© 15-ШТЫРЕВОЙ РАЗЪЕМ D-SUB MINI (VGA)**
- **© ОТВЕРСТИЯ ЗАМКА БЕЗОПАСНОСТИ \*3**

#### **© ДИНАМИКИ**

#### Примечание:

- \*1 OptiColor: Hажмите кнопку в случае отсутсвия меню на экране.
- \*2 Ярлык доступен в случае если вход сигнала не был выбран.
- \*3 Во избежание переноса монитора без вашего разрешения можно прикрепить замок и шнур безопасности/Kensington™.

### | Подключение монитора

- 1. Убедитесь в том, что и компьютер, и монитор выключены.
- 2. Подключите компьютер к монитору с помощью сигнального кабеля.
- 3. Если предполагается использовать аудио-функции, подключите монитор к аудио-оборудованию с помощью аудио-кабеля.
- 4. Подсоедините сетевой шнур к разъему POWER IN на мониторе. Подсоедините сетевой шнур к сетевой розетке переменного тока.

#### Примечание:

Сигнальные кабели, используемые для подключения монитора к компьютеру, могут различаться в зависимости от типа компьютера. Неправильное подключение может привести к серьезному повреждению и монитора, и компьютера. Кабель, поставляемый с монитором, предназначен для стандартного 15-штыревого разъема D-Sub. Если требуется специальный кабель, обратитесь к местному дилеру iiyama или в ближайший офис iiyama. Для подключения к компьютерам Macintosh обратитесь к местному дилеру iiyama или в ближайший офис iiyama для получения подходящего переходника. Убедитесь в том, что винты крепления разъемов надежно затянуты на обоих концах сигнального кабеля.

#### Важное замечание:

#### | Установка правильного разрешения

Чтобы установить правильное разрешение (обычно 1680 × 1050), выберите автоматическое меню для автоматической настройки дисплея. Изображения, разрешение которых меньше 1680 × 1050 пикселей, отображаются с незначительно пониженным качеством, поскольку они автоматически подстраиваются (интерполируются) по размеру всего монитора. Поэтому рекомендуется использовать монитор в обычном режиме с разрешением 1680 × 1050 пикселей.

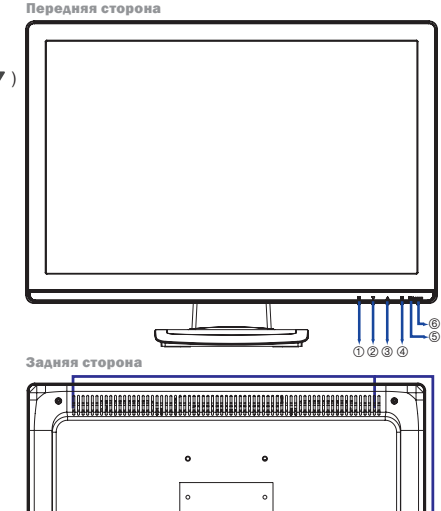

 $\dot{\mathbb{O}}$  be be a back block block block block block block block block block block block block block block block

 $\bullet$ 

Поздравляем с приобретением монитора фирмы iiyama. Мы желаем Вам многих радостных и занимательных моментов во время его использования.

Особенностью ЖК-технологии является допустимость наличия дефектных пикселов на ЖК-панели. Все ЖК-панели мониторов iiyama соответствуют классу II международного стандарта ISO 13406-2 .

Внимание! Если количество дефектных пикселов на ЖК-панели не превышает допустимого значения по классу II международного стандарта ISO 13406-2 , то это не является дефектом материала и не является поводом для ремонта или замены по гарантии. Необходимо все же помнить, что даже монитор фирмы iiyama принадлежит к разряду технической продукции, и также как все оборудование подвергается во время его производства и транспортировки определенному воздействию. Более подробную информацию на эту тему Вы можете найти в прилагаемой к устройству сервисной карте, в которой находятся также решения наиболее часто встречаемых проблем. На правильное функционироване монитора могут влиять условия помещения, в котором находится монитор, неправильная его установка или неправильно подобранная графическая карта. В случае любого рода неполадок, мы и наши торговые партнеры всегда находимся в вашем рампоряжении. В случае вопросов или сомнений свяжитесь, пожалуйста, с локальным сервисным центром.

#### Проверка монитора

Обязательно поставьте оригинальные драйверы для мониторов iiyama, установите правильное разрешение в мониторе (смотри инструкция) Обязательно надо тоже поставить максимальную глубину цвета, как минимум 64000. Далее надо приступить к оптимализации образа при помощи функции в меню OSD.

#### Гарантия не распространяется на следующие дефекты:

- | явные повреждения, причиненные продукту во время транспортировки;
- | повреждения или дефекты, явившиеся следствием форс-мажорных обстоятельств или внешнего воздействия (на прим. влажности, атмосферного воздействия, пыли и т.д.);
- | неправильное складирование и использование, например, несоблюдение мер предосторожности, указанных в инструкции; установка неправильного программного обеспечения;
- | повреждения устройства, вызванные вмешательством неавторизированых фирмой iiyama сервис инжинеров;
- | механические повреждения, не являющиеся скрытыми транспортными недостатками; цветные пятна на экране, появившиеся в результате электромагнитного воздействия на монитор; перманентное изображение, явившееся результатом длительного пребывания недвижимой картинки на экране; редукция яркости подсветки фона дисплея TFT вследствие непрерывной эксплуатации (более чем 10 часов в сутки без использования специального защитного устройства);
- | в случае дисплеев LCD: максимально 0,0005% светящихся точек, на пример, 4 точки в разрешении 1024x768, однако не более двух точек в центре изображения;

#### Все что надо проверить до того как Вы позвоните в сервисный центр iiyama:

| правильное подключениуе всех кабелей

- | включено питание монотора?
- | перезагрузили ли Вы систему после установки оригинального драйвера монитора?
- | установлен правильно драйвер графической карты?
- | правильно ли Вы выбрали разрешение?
- | показывает ли монитор OSD на экране?
- | правильную ли яркость/контрастность Вы выбрали?
- | предусмотрены были все допускаемые толерантности?

Если былы проверены все выше упомянутые пункты и изображение на мониторе не появляеться, обратитесь пожалуйста в сервисный центр iiyama в Вашей стране:

Украина: 044 489-38-88 / Россия: список региональных сервисных центров – www.iiyama.com/Russia\_service

Подготовьте пожалуйста следующую информацию:

- | название модели\*
- | cчет получен при покупке монитора
- | серийный номер монитора\* и заполненый гарантийный талон, с печатью продавца, названием и адрессом компании, в которой была совершена покупка
- | номер телефона/факса по которому Вы будете доступны в течении дня
- | краткое описание возникшей с монитором проблеммы
- \* на обратной стороне монитора «маркировочная табличка».

#### Важное примечание!

Если во время проверки не было обнаружено никаких повреждений, покупатель обязуется покрыть полностью все расходы связаны с транспортом и проверкой.

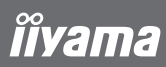

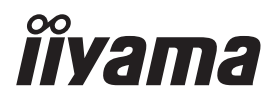